## **EPG**

Программа для формирования и трансляции электронного проводника программ (EPG) в составе таблиц сервисной информации DVB потока. Программа позволяет обеспечить передачу текстовой информации о текущих телепередачах и программах передач с их подробным описанием. Сфера применения системы спутникового, эфирного и кабельного вещания.

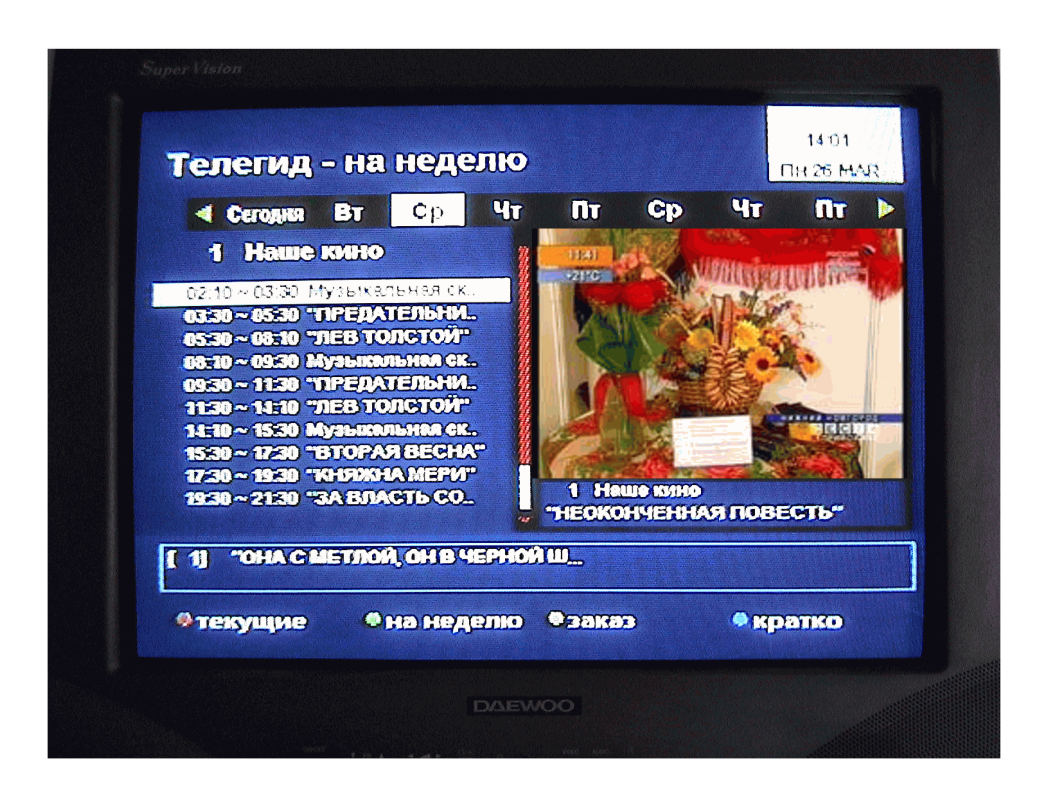

# **Реализация сервиса ЕРG** (Телегид) в системе DVCrypt.

Программа EPG интегрирована в программный комплекс DVCrypt. Для работы EPG необходимы:

- Конвертер(ы), с поддержкой трансляции EPG.
- Программный комплекс DVCrypt версии 2.2 и выше.

### $H$ а сегодняшний день EPG поддерживают практически все конвертеры.

## $Pa6oma$  *c EPG*

Для работы с EPG необходимо запустить программу DVCrypt.

Для того, чтобы получить доступ к настройкам телегида, нужно разрешить для соответствующих учетных записей права: "просмотр программы передач (Телегид)" и *"редактирование программы передач (телегид)"*. Это делается в меню сервера «Ограничение доступа – учетные записи». рис.1

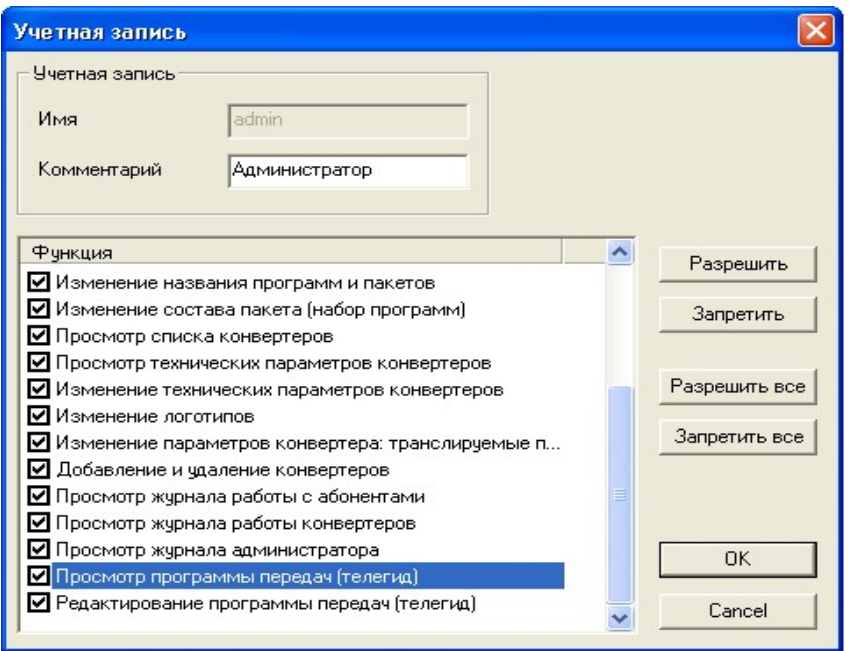

рис. $1$ 

Далее необходимо запустить программу настройки ASI входов, кнопкой на панели инструментов ,сформировать и записать выходной поток.

 $\frac{1}{n}$  in

#### **Управление работой ЕРG**

Запись информации EPG в конвертер производится каждый раз при перезапуске сервера или включении конвертера. При выключении конвертера информация теряется. Таким образом, для корректной работы сервер должен быть все время запущен. Для конвертеров с поддержкой EPG, в окне настроек конвертера, добавляется кнопка «Телегид». Ее нажатие позволяет управлять настройками EPG для каждого канала в отдельности. **рис.2** 

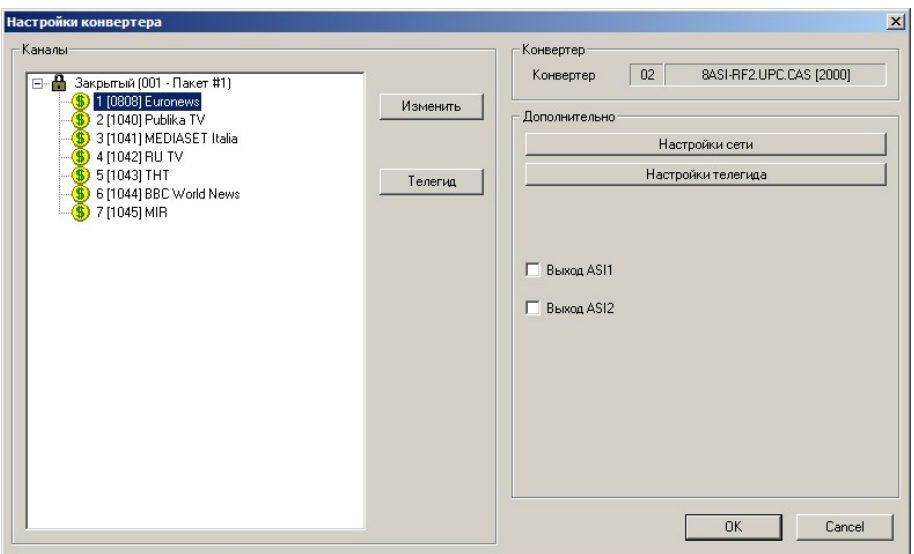

 $p<sub>MC.2</sub>$ 

Необходимо выделить нужный канал и нажать кнопку «Телегид» откроется окно с

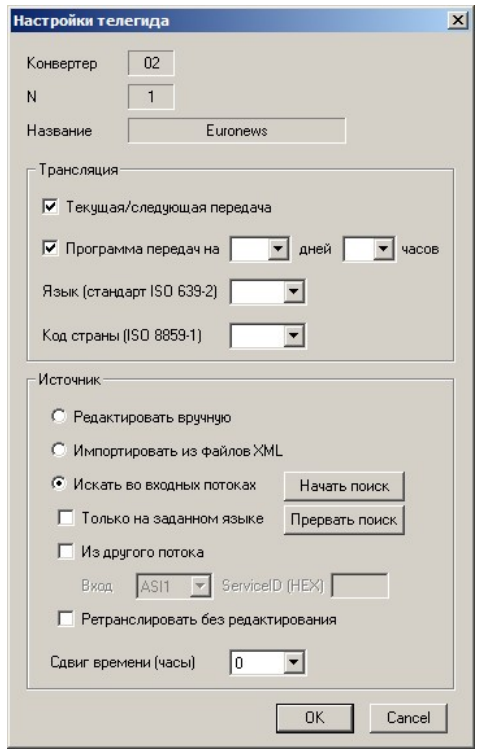

pис.3

настройками. рис.3

- Группа "Трансляция" управляет трансляцией EPG по данному каналу:
- *"Текущая/следующая"* позволяет транслировать информацию о текущей и следующей передаче. Информация передается в таблицах *Event Information Table*  $(EIT)$  *actual TS, present/following event information* = *table id* = "0x4E", COTJJACHO

стандарта *ETSI EN 300 468*, раздел 5.2.4. Эта информация обновляется при каждой смене передач. Необходимость обновления проверяется каждую минуту.

- **"Программа передач на N дней"** позволяет транслировать информацию о ?@>3@0<<5 ?5@540G. =D>@<0F8O ?5@5405BAO 2 B01;8F0E *Event Information Table (EIT) actual TS, present/following event information* = *table id* =  $"0x50"$  *to*  $"0x5F"$ , согласно стандарта *ETSI EN 300 468*, раздел 5.2.4. Эта информация обновляется раз в сутки. Необходимость обновления проверяется при старте сервера и при смене даты. Объем передаваемой информации можно ограничить  $(4 - 64 \text{ \texttt{H}})$ . По умолчанию ограничения нет, что соответствует варианту - 64 дня.
- <sup>"</sup>**Язык (стандарт ISO 639-2)"** выбор языка трансляции EPG, согласно стандарту ISO 639-2. Если не залан, используется русский язык (*rus*).
- *"Код страны (ISO 8859-1)"* выбор кода страны, согласно стандарту ISO 8859-1. Этот код нужен только в том случае, если в транслируемой информации EPG используются возрастные ограничения. Если не задан, используется код России (*RUS*).
	- Режим «Из другого потока» позволяет транслировать EPG с какого-то входа конвертера для любой выбранной программы Service ID, которой будет указан.
	- Режим «Ретранслировать без редактирования » позволят транслировать ЕРG из входного потока без изменений. При этом в редакторе будет отображаться только время передачи.
- Для того, чтобы русские буквы в программе передач корректно отображались большинством абонентских приемников, нужно включить режим "Кириллица -*ETSI EN 300 468*" в настройках сервера.

Операция обновления информации EPG в конвертере имеет низкий приоритет и будет отложена, если сервер занят выполнением более важных задач (обновление системной информации, обновление подписки абонентов и т.п.).

Группа "Источник" позволяет выбрать источник информации EPG для данного канала:

*"Редактировать вручную"* - программу передач нужно вводить вручную в редакторе. Выбрав на панели инструментов кнопку со значком **FEI** 

открываем окно редактора EPG, в котором выбрав (1) в выпадающем меню выбираем нужный канал. С помощью  $(2)$  дату на календаре

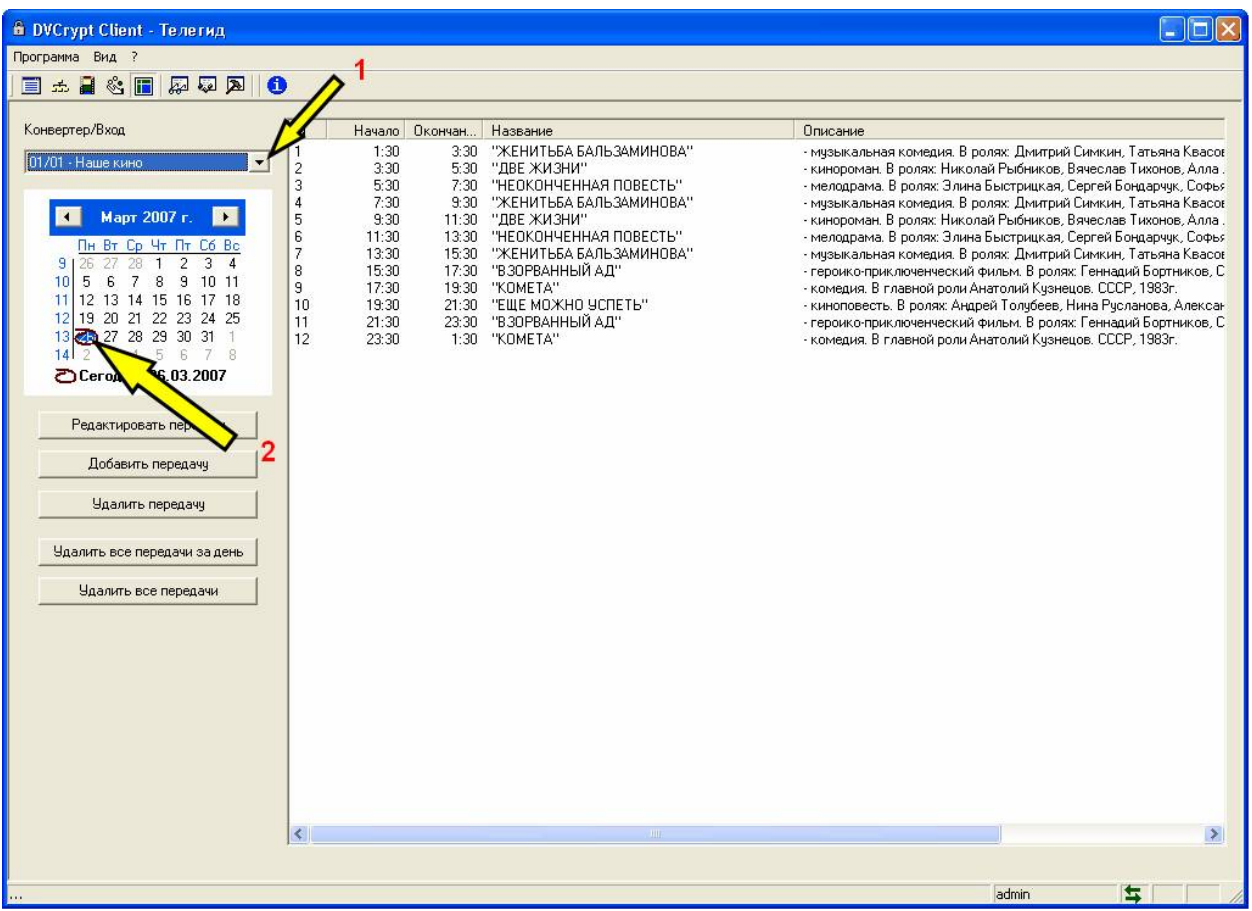

**юмс.4** 

Для работы редактор не представляет никакой сложности и имеет интуитивно -понятный интерфейс.

• *"Импортировать из файлов XML"* – выбор этой опции позволяет автоматически импортировать программу передач из готовых файлов формата XML.

Формат файлов такой же как в программе XMLTV [http://xmltv.org](http://xmltv.org/) Полное описание формата можно найти в документации к [XMLTV.](http://xmltv.org/) Для корректного импорта файлов вводятся некоторые дополнительные требования и ограничения:

- $\circ$  Поддерживаемая кодировка кириллицы: Win-1251 или UTF-8.
- $\circ$  Файл должен содержать программу передач только для одного канала.
- $\circ$  B тэге <*programme>* обязателен атрибут «start». Атрибут «stop» необязателен, но желателен для определения длительности передачи. Время начала и окончания передачи задается в формате «ГГГГММДД чимисс», часовой пояс игнорируется. Все остальные атрибуты игнорируются.
- o Tэги <title>, <sub-title> и <desc> задают, соответственно, название и описание передачи.
- o Значение тэга *<rating>* трактуется как число от 4-х, до 17-ти, задающее возрастное ограничение данной передачи.
- $\circ$  Bce остальные тэги игнорируются.

Программу передач на большинство каналов (НТВ+, Космос ТВ и т.д.) можно cкачивать с сайта: [http://www.zaval.org/products/atv/data/index\\_ru.html](http://www.zaval.org/products/atv/data/index_ru.html) Например, для канала [Eurosport](http://www.zaval.org/products/atv/data/index_ru.html) это файл: [http://www.zaval.org/products/atv/data/ntvplus\\_Eurosport.xml](http://www.zaval.org/products/atv/data/ntvplus_Eurosport.xml)

### $E$ сли импортируемый XML файл будет содержать программу за прошедшие  $\partial$ ни, то такая информация транслироваться не будет.

- Для автоматического импорта нужно поместить XML файл в папку C:\Program Files\DVL\DVCrypt\Server\EPG(если папка отсутствует, то создать ее) и переименовать по следующим правилам: *epg MM NN.xml*, где MM – номер конвертера,  $NN$  – номер канала (например: *epg. 01 02.xml*). Наличие файлов для импорта проверяется сервером каждую минуту. При импорте добавляются только новые данные, так что допустимо несколько раз импортировать один и тот же файл. Результаты работы можно посмотреть в "журнале работы *:>=25@B5@>2.!;54C5B CG5ABL ,GB> 5A;8 8<?>@B8@C5<K9 D09; A>45@68B* **1323** информацию о программе передач за прошедшие дни, то эта информация в  $EPG$  *не* будет выводится.
- **"Искать во входных потоках"** выбор этой опции включает механизм поиска информации EPG в исходном (входном) потоке ASI. При этом сервер каждый час запускает поиск информации EPG во входном потоке. Если новая информация найдена, она добавляется в список передач. Результаты поиска можно посмотреть в *"журнале работы конвертеров"*.

Опция «искать во входных потоках» занимает достаточно много времени(в среднем 5минут на один канал, в зависимости от объема данных EPG). Следует запускать поиск поочередно для каждого канала. Эту операцию лучше проводить ночью, когда количество зрителей уменьшается.

Это относится к конвертерам старых версий (до 2011г). В последних версиях конвертеров операция поиска занимает в среднем 40 сек. на программу. Следует  $\boldsymbol{\delta}$   $\boldsymbol{m}$  $\boldsymbol{m}$ *a* **2004**  $\boldsymbol{\delta}$  *80*  $\boldsymbol{\delta}$  *800. <i>BDD*  $\boldsymbol{m}$   $\boldsymbol{m}$  *<i>BDD*  $\boldsymbol{m}$  $\boldsymbol{m}$  $\boldsymbol{m}$  $\boldsymbol{m}$  $\boldsymbol{m}$  $\boldsymbol{m}$  $\boldsymbol{m}$  $\boldsymbol{m}$  $\boldsymbol{m}$  $\boldsymbol{m}$  $\boldsymbol{m}$  $\boldsymbol{m}$  $\boldsymbol{m}$  $\boldsymbol{m}$  $\boldsymbol{m$ 

- · *?5@0F8O ?>8A:0 8=D>@<0F88 EPG 8<55B =87:89 ?@8>@8B5B 8 1C45B >B;>65=0, 5A;8 A5@25@ 70=OB 2K?>;=5=85< 1>;55 206=KE 7040G (>1=>2;5=85*  $\alpha$ еистемной информации, обновление подписки абонентов и т.п.).
	- **·** *"Только на заданном языке"* если включена эта опция, из найденной программы передач выбирается только информация на языке заданном в п. "Язык (стандарт ISO 639-2)". Опцию нужно использовать, если исходная программа передач транслируется на нескольких языках.
	- $\circ$  **KHOTKA** "*Hayamb nouck*" принулительно запускает поиск информации EPG во входном потоке.
- <sup>"</sup> Сдвиг времени (часы)" ЕРС всегда транслируется (и редактируется) с привязкой к локальному времени. При импорте готовой программы из XML файлов или из входного потока может понадобиться сдвигать время начала всех передач на заданное время вперед или назад. Для нормальной работы EPG  $Heo6xoodumo,$ чтобы работала синхронизация времени компьютер-конвертер $n$ риемник. При неправильной работе синхронизации времени эта информация  $\boldsymbol{B}$  *отображается в журнале конвертера*.
- *В последних версиях программы DVCrypt сделана возможность трансляции <i>EPG* с временем по Гринвичу.

**Важно: при изменении списка каналов утилитой настройки ASI входов, настройки**  $EPG$  не изменяются, поэтому очень желательно не менять порядок следования *каналов. Т.е., если канал Eurosport был под номером 2, он должен остаться под* 

 $H$ омером 2, тогда все настройки EPG сохраняться. Если канал нужно удалить,  $\frac{1}{2}$  *желательно предварительно отключить трансляцию EPG для него.* 

**Важно: Версия аппаратного обеспечения старых конвертеров поддерживает**  $\alpha$ граниченный объем EPG (127 транспортных пакетов), который делится между  $\alpha$ есеми каналами. В зависимости от количества передач, длины названий и описаний, *?@>3@0<<0 ?5@540G =0 4 4=O 4;O >4=>3> :0=0;0 <>65B 70=8<0BL >B 32-E 4> ~600* **B** *B B B B BEDDO <i>AHOODMALUSE <i>D**MEKVULE <b>ii a* cnedylolue *d as odhozo ata odhozo as a comminational as a comminational a memorial a memorial a memorial a memorial a memorial a memori*  $\kappa$ анала в среднем занимает от 2-х до 8-ми транспортных пакетов. Таким образом, *:>=25@B5@ ASI4 <>65B >15A?5G8BL >4=>2@5<5==CN B@0=A;OF8N ?@>3@0<<K ?5@540G не более 3-х каналов и/или трансляцию информация о текущей и следующей передаче*  $\partial \overline{\partial}$ *nя* ~15 каналов. Если объем данных EPG будет превышать 127 транспортных *naкетов, то данные превышающие эту величину транслироваться не будут, что*  $\boldsymbol{\delta}$  *omoбразится в журнале работы конвертера*.

*?>A;54=8E 25@A8OE :>=25@B5@>2 >1J5< EPG 7=0G8B5;L=> C25;8G5=.*

**Замечания: в процессе тестирования EPG было замечено, что не все приемники**  $*$  *корректно отображают информацию на русском языке, некоторые приемники не всегда >1=>2;ONB 8=D>@<0F8N. ;O >1=>2;5=8O 8=D>@<0F88 ?@8E>48;>AL 2K:;NG0BL 8 70=>2>*  $g$ *K* $\pi$ *Ю 4 ать приемник*.

### **Редактор ЕРG**

Редактор EPG позволяет оперативно изменять и добавлять программу передач для каждого из каналов. Если программа передач была предварительно импортирована из XML файла или из входного потока, ее можно также менять.

Для того, чтобы открыть редактор, выберите пункт меню «Вид - Телегид».

Слева вверху - выбор канала (в списке только те каналы, которые могут транслировать EPG). Календарь – выбирает день, на который нам нужна программа передач. В списке справа - все передачи за день, отсортированные по времени начала. Передачи за прошедшие дни автоматически удаляются сервером, их редактирование невозможно.

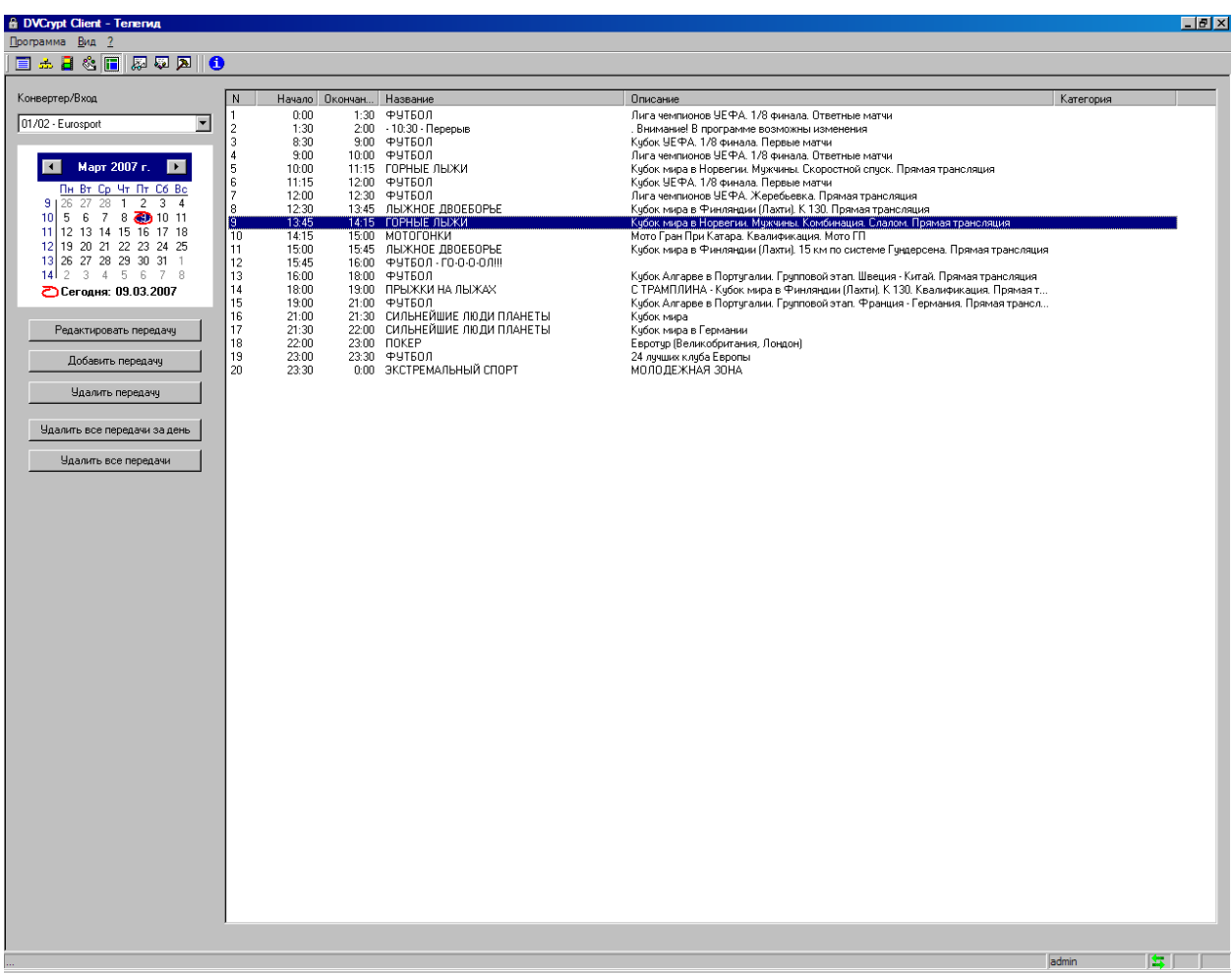

Функции редактора:

- **0**  "Редактировать передачу" редактировать название и описание передачи.
- $\circ$  *"Добавить передачу"* добавить новую передачу.
- $\circ$  *"Удалить передачу"* удалить выбранную передачу.
- o >6=> B0:65 *C40;8BL 2A5 ?5@540G8 70 45=L* 8;8 2>>1I5 *2A5 ?5@540G8* 40==>3> канала.

По каждой передаче можно редактировать:

 $\circ$  *Bpeмя начала и окончания*. Время окончания при этом может переходить за полночь.

- **O** Название передачи;
- $\circ$  *Описание* (до 2000 символов);
- o *0B53>@8O* (A>3;0A=> AB0=40@BC *ETSI EN 300 468*, @0745; 6*.2.9*);
- $\circ$  *Bospacmное ограничение* (от 4 17 лет);

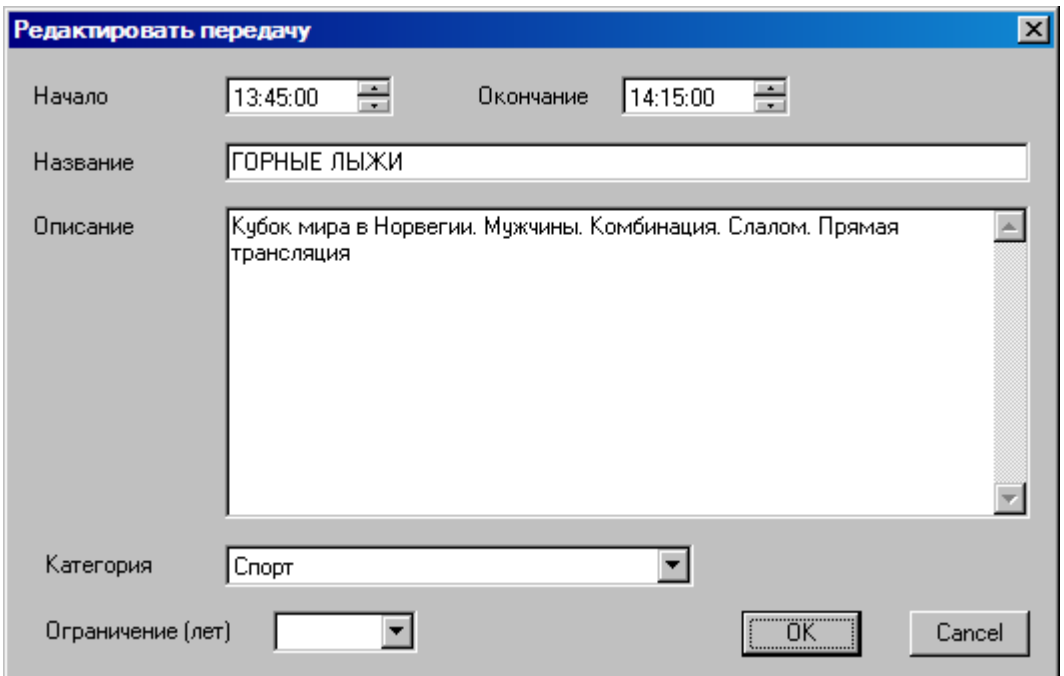

Изменения вступают в силу сразу после редактирования. Сервер обновит измененную информацию EPG в конвертере, как только представится такая возможность.